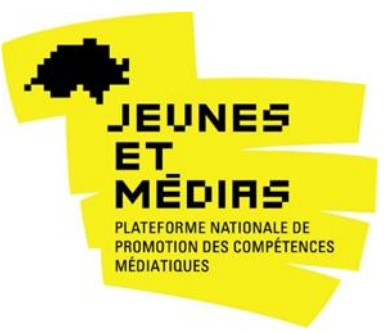

# **FICHE D'INFORMATION**

**Mai 2017**

# **Vidéos de prévention pour les parents : comment utiliser les vidéos en réalité virtuelle ?**

Combien de temps mon enfant peut-il passer devant sa console de jeu ? Quelles applications et réseaux sociaux utilise-t-il ? Que faire lorsque j'apprends que mon fils a vu une vidéo porno sur son smartphone ? Avec l'omniprésence d'Internet et des smartphones, tous les parents sont confrontés un jour ou l'autre à la question de savoir comment gérer l'utilisation des outils numériques avec leurs enfants.

Les vidéos en VR (Virtual Reality) proposées par la Plateforme nationale Jeunes et médias sont des outils intéressants pour entrer en matière et amorcer une discussion sur l'éducation aux médias. De courte durée, elles offrent la possibilité au spectateur de se plonger durant quelques minutes dans la peau d'un enfant pour regarder le monde à travers ses yeux. Cette expérience inhabituelle d'immersion permet aux parents d'aborder à la fois une technologie novatrice, à savoir la réalité virtuelle ou VR (Virtual Reality), et plusieurs thématiques qu'ils pourront discuter ensuite avec leurs enfants.

### **Réalité virtuelle et vidéos à 360°**

De nos jours, des caméras spéciales permettent de réaliser des tournages de films en prenant en compte la totalité d'un espace avec une perspective à 360 degrés. Les spectateurs ont ainsi la possibilité non seulement d'entrer dans ces espaces mais de choisir eux-mêmes à n'importe quel moment la perspective souhaitée. C'est ce qui génère ce sentiment particulier d'être à l'intérieur du film (immersion).

Pour éprouver ce sentiment d'immersion, il faut se munir d'un casque spécial appelé visiocasque (en anglais, « Head-Mounted Displays »). Certains casques fonctionnent avec un smartphone. La qualité et le prix varient fortement – selon les possibilités de correction visuelle, la qualité de l'image et du son, le champ de vision, les accessoires requis, les applications associées. La variante la moins chère est le casque en carton (Cardboard). Il suffit de glisser un téléphone portable à l'intérieur et de lancer une application. Le dispositif fonctionne aussi bien avec le système d'exploitation iOS qu'avec le système Androïd.

### **Rôle des parents dans la promotion des compétences médiatiques**

Les parents se sentent parfois démunis face aux nouvelles technologies. Leur faire découvrir les vidéos de prévention en VR permet de les intéresser aux nouvelles technologies tout en leur donnant l'occasion de tester un outil novateur sans appréhension. En effet, pour les parents, le fait de ne pas maîtriser les outils numériques peut parfois les amener à penser qu'ils ne sont pas crédibles pour en parler avec leurs enfants.

On distingue habituellement 4 types de compétences médiatiques pour lesquelles les adultes ont un rôle éducatif différencié :

- 1. **Les compétences techniques** : il s'agit de connaître le fonctionnement des appareils, des logiciels et applications ainsi que les termes techniques qui s'y rapportent.
- 2. **Les compétences culturelles ou d'utilisation** : il s'agit de savoir naviguer sur le Net et d'organiser l'information mais aussi de connaître les codes culturels (p.ex. hashtags, like) et les formes d'expression propres à chaque canal. Les enfants et les jeunes apprennent rapidement les codes du monde digital mais ils doivent être encadrés par des adultes pour pouvoir évoluer de manière organisée et structurée.
- 3. **Les compétences sociales** : il s'agit de la compétence à interagir avec les autres sans conflits et en respectant la sphère privée de chacun, de savoir s'exprimer, participer et donner son avis sur Internet et les réseaux sociaux ainsi que de cultiver des relations à distance. Les enfants et les jeunes ont besoin du soutien des adultes pour apprendre les codes éthiques et cultiver le respect dans les rapports de communication.
- 4. **Les compétences réflexives** : il s'agit de garder une attitude critique face à l'information, de savoir évaluer les opportunités et les risques de l'utilisation des médias numériques et de connaître les règles en matière de protection des données et de droits d'auteur. Pour développer ces compétences, les enfants et les jeunes doivent être accompagnés et soutenus par des adultes bienveillants qui les guident et les conseillent.

Au-delà des connaissances techniques, le rôle des parents est crucial pour accompagner les enfants dans le monde numérique. Les compétences sociales et réflexives sont des compétences qu'ils utilisent également dans d'autres domaines éducatifs et qui font partie de l'accompagnement du développement de l'enfant.

## **Six vidéos de prévention**

Les six vidéos de prévention s'adressent aux parents de deux manières différentes. La connaissance des réseaux sociaux, les règles à poser pour l'utilisation des outils numériques, ou encore les questions de manipulations de la réalité sont des thèmes traités de manière informative. Ces trois vidéos abordent une question en lien avec l'utilisation des outils numériques sous un angle informatif, tout en plongeant la personne dans l'univers des enfants. Pour les trois autres vidéos, c'est l'enfant qui guide le spectateur dans les histoires dédiées au cyberharcèlement, aux contenus violents et pornographiques ou à l'usage excessif de jeux vidéo. Elles sont tournées depuis la perspective de l'enfant qui tient le rôle principal. Il est ainsi possible de suivre les histoires d'Amare (7 ans), de Léa (10 ans) et de Paul (12 ans) en se mettant dans leur peau.

Les vidéos ont une durée de 2 à 4 minutes. Une voix off d'adulte ou d'enfant guide le spectateur. Si dans un premier visionnement il est indiqué de suivre la voix off, il est également possible les fois suivantes d'observer d'autres éléments de la scène en se tournant physiquement dans une autre direction. Chaque vidéo commence par des questions interpellant les parents et se termine par un message fournissant des recommandations. L'image finale renvoie à la page jeunesetmedias.ch/VR, qui propose un approfondissement des différentes thématiques.

Les six thématiques en bref :

- **Réseaux sociaux** : apprenez à connaître la "place de jeux virtuelle" de nos jeunes et découvrez les opportunités et risques de ces nouveaux canaux de communication.
- **Usage des médias** : tout ce que vous devez savoir pour pouvoir fixer le plus tôt possible des règles judicieuses avec vos enfants.
- **Médias et réalité** : sachez comment accompagner les enfants dans la découverte des médias tout en favorisant leur autonomie et en développant leur sens critique face aux manipulations.
- **Cyberharcèlement** : Léa, 10 ans, veut devenir une star de Youtube. Au lieu de récolter gloire et paillettes, elle subit des moqueries de ses camarades d'école. Lorsque le harcèlement se poursuit dans le monde numérique, sa vie devient un enfer.
- **Porno et violence** : Paul, 12 ans, échange des contenus douteux avec ses amis sur son smartphone. Un jour, la police débarque à l'école et la plaisanterie tourne au vinaigre.
- **Abus de jeux vidéos** : Amare, 7 ans, reste volontiers plongé durant des heures dans les jeux vidéo. Lorsqu'un jour sa grand-mère lui retire sa tablette, la situation tourne au drame.

## **Mode d'emploi**

Les vidéos en réalité virtuelle sont particulièrement adaptées aux smartphones. Pour vivre pleinement l'expérience d'immersion à 360°, il est recommandé de se munir de lunettes spéciales et d'un casque audio. La plateforme Jeunes et médias fournit à la demande des exemplaires de ces lunettes en carton (Cardboards) aux organisations travaillant avec les parents, afin qu'elles puissent les expérimenter lors de leurs manifestations.

#### **Fonctionnement des vidéos 360 sur smartphone**

Variante 1 : Appli YouTube

- 1. Téléchargez l'application YouTube et cherchez le **canal « Jugend und Medien »** [https://www.youtube.com/jugendundmedien.](https://www.youtube.com/jugendundmedien)
- 2. Choisissez la Playlist "Virtual Reality" et cliquez sur la vidéo 360° désirée.
- 3. Vous pouvez **modifier la perspective** en glissant votre doigt sur la gauche ou la droite, en haut ou en bas ou simplement en pivotant sur votre axe avec le smartphone dans la main.
- 4. L'appli YouTube vous permet également de visionner les films en **mode 360° avec un Cardboard.** Appuyez pour cela sur le symbole des lunettes en bas à droite. Lorsque l'image se sépare en deux, placez votre smartphone dans le Cardboard et c'est parti !

Variante 2 : Appli Jeunes et médias VR

- 1. Téléchargez gratuitement l'application « Jeunes et médias VR » sur votre smartphone **[Androïd](https://play.google.com/store/apps/details?id=net.reea.imotion.ofas)** ou sur votre **[iPhone](https://itunes.apple.com/us/app/jeunes-et-médias-vr/id1216677271?ls=1&mt=8)**.
- 2. A l'ouverture de l'application vous trouverez sur **l'écran d'accueil** toutes les vidéos à 360 degrés. Visionnez la vidéo désirée en appuyant simplement sur le bouton Play.
- 3. Si vous avez une excellente connexion WiFi ou un bon réseau 4G sur le smartphone cliquez sur **lecture**. Notez que la lecture de films sur le réseau mobile peut engendrer des coûts auprès de votre opérateur.
- 4. Avec un faible WiFi ou réseau 4G, cliquez sur **télécharger** au lieu de lecture. Le film sera alors téléchargé complètement avant de débuter, ce qui peut prendre plusieurs minutes. Veillez pour cela à disposer sur votre smartphone d'un espace minimum de 300 à 600 MB.
- 5. Choisissez ensuite le **mode de visionnement**. Le symbole sur la droite est destiné à l'utilisation des lunettes en carton (Cardboards), celui de gauche au visionnement sur le smartphone directement.
- 6. Si vous avez opté pour le **Cardboard**, la vidéo débutera automatiquement après cinq secondes. Placez le smartphone dans le Cardboard avec l'écran en direction de votre visage, fixez-le bien et regardez à l'intérieur. Pour observer les alentours, tournez simplement la tête. Pour stopper la vidéo ou en choisir une autre vous devrez retirer à nouveau le smartphone du Cardboard.
- 7. Si vous avez opté pour le **Smartphone**, vous pouvez directement visionner la vidéo sur votre écran. Vous pouvez explorer l'espace virtuel de la vidéo en faisant bouger le smartphone ou en glissant votre doigt vers la gauche, la droite, le haut ou le bas.

#### **Les vidéos à 360° peuvent aussi être visionnées sur un ordinateur<sup>1</sup> :**

- 1. Cherchez sur YouTube le **canal « Jugend und Medien »** : <https://www.youtube.com/jugendundmedien>
- 2. Choisissez la **Playlist « Virtual Reality »** et cliquez sur la vidéo 360° désirée
- 3. Vous pouvez **modifier la perspective** en entrant directement dans l'image **avec la souris** et en cliquant sur la gauche, sur la droite, en haut et en bas.
- 4. Vous pouvez aussi utiliser les **flèches insérées** en haut à gauche sur l'image

1

<sup>1</sup> A partir de la version 10 pour Internet Explorer et Firefox et dès la version 20 pour Google Chrome